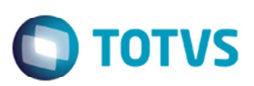

# **Alteração na Integração Automática de Documentos de Frete**

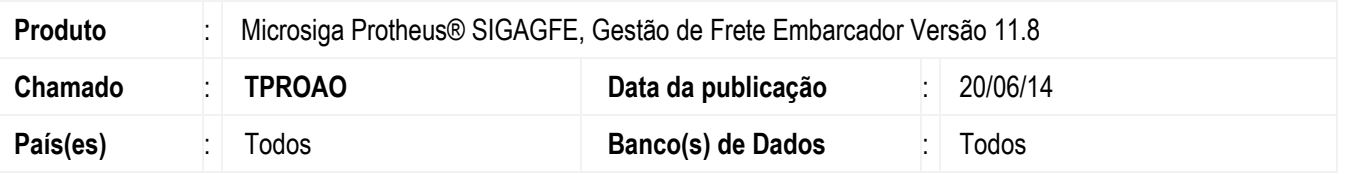

Efetuada a alteração para que os documentos de frete que tenham documentos de carga de saída vinculados, não sejam integrados com o ERP Datasul, quando a integração automática estiver habilitada.

Para viabilizar essa melhoria, é necessário aplicar o pacote de atualizações (Patch) deste chamado.

## **Procedimento para Utilização**

#### **Pré-requisitos para o teste:**

- A integração automática para documento de frete deve estar habilitada.
- O ERP integrado deve ser o Datasul.

#### **Passos para o teste:**

- 1. Em Gestão de Frete Embarcador (SIGAGFE) acesse Atualizações > Movimentação > Documento de Carga.
- 2. Inclua um documento de carga de saída.
- 3. Inclua um romaneio e vincule ao documento de carga.
- 4. Gere o cálculo deste romaneio.
- 5. Inclua o documento de frete e vincule o documento de carga.
- 6. Depois da aprovação do documento de frete nos campos Sit Receb e/ou Sit Fiscal deverão estar com a "Não se aplica".

### **Informações Técnicas**

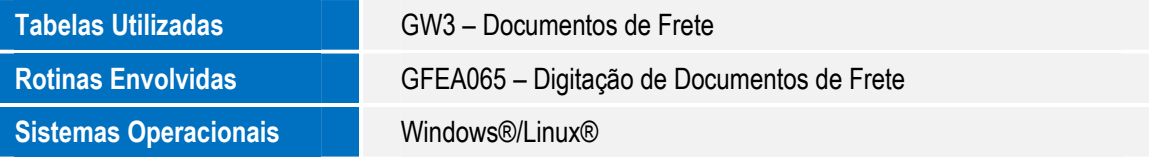